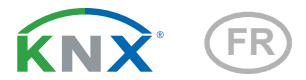

# KNX CP TP Coupleur de zone et de ligne KNX TP

Numéro d'article 70148

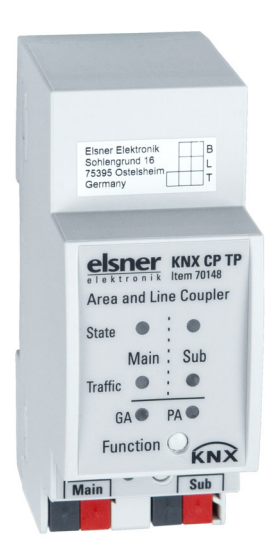

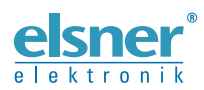

Installation et réglage

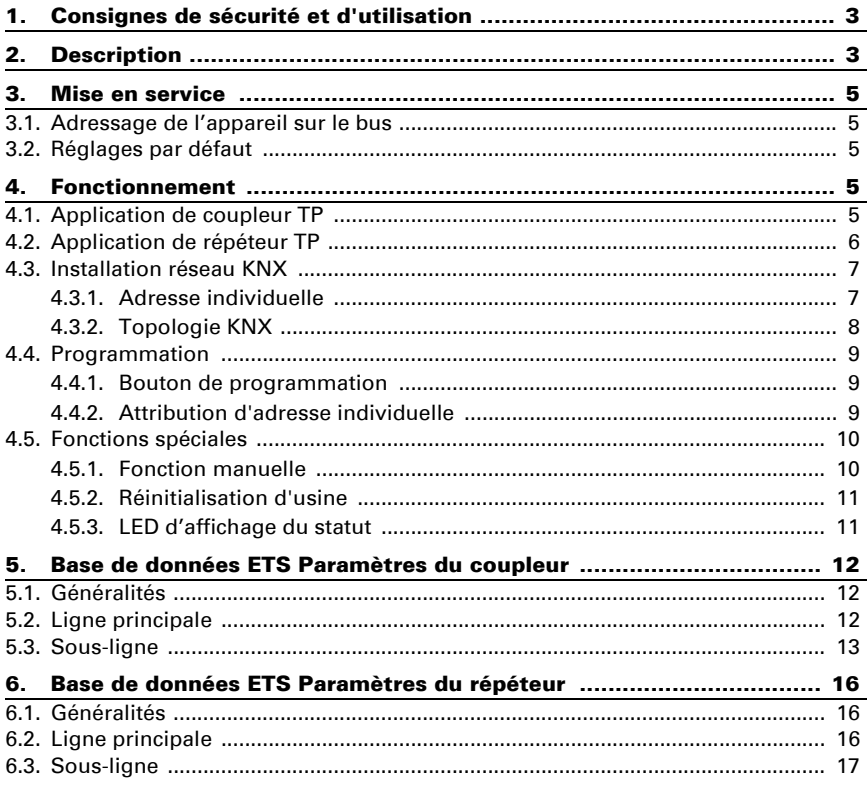

Le présent manuel est régulièrement modifié et adapté aux versions les plus récentes du logiciel. La version des modifications (version du logiciel et date) est indiquée en pied de page de la table des matières.

Si vous employez un appareil dont la version du logiciel est plus récente, consultez le site www.elsner-elektronik.de sous la rubrique « Service » et vérifiez si une nouvelle version du manuel est disponible.

#### Explication des symboles contenus dans le présent manuel

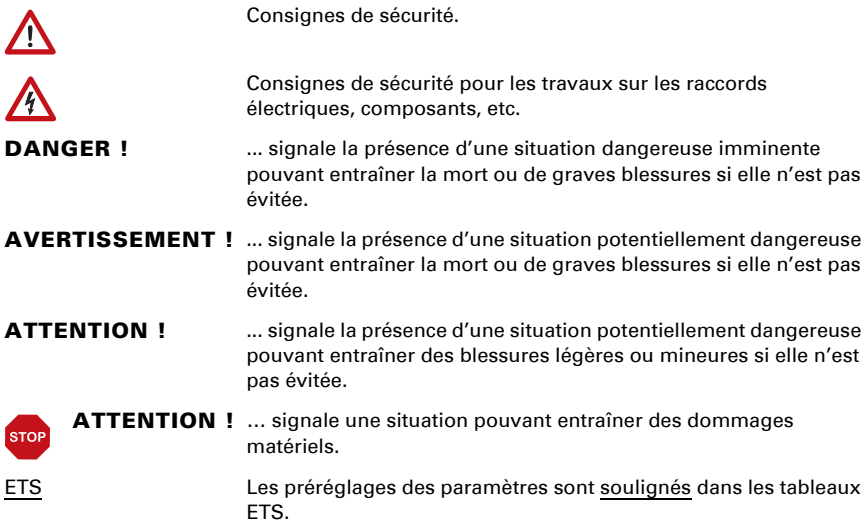

## <span id="page-4-0"></span>1. Consignes de sécurité et d'utilisation

L'installation, le contrôle, la mise en service et le dépannage de l'appareil sont strictement réservés aux électriciens agréés.

#### ATTENTION ! W Tension électrique !

 $\vert \mathbf{H} \vert$ 

L'appareil contient des composants sous tension sans protection. • Inspectez l'appareil avant de l'installer pour vérifier qu'il n'est pas endommagé. Ne mettre en service que des appareils non endommagés. • Respecter les directives, règlements et dispositions en vigueur au niveau local

en matière d'installation électrique.

• Mettez immédiatement l'appareil ou le système hors service et sécurisez-le afin d'éviter toute utilisation accidentelle lorsqu'un fonctionnement sans danger n'est plus garanti.

Utilisez l'appareil exclusivement pour l'automatisation des bâtiments et respectez le mode d'emploi. Une utilisation incorrecte, des modifications apportées à l'appareil ou le non-respect du mode d'emploi invalident toute garantie ou droit à la garantie. N'utilisez l'appareil qu'en tant qu'installation fixe, c'est-à-dire uniquement en état monté et après l'achèvement de tous les travaux d'installation et de mise en service et uniquement dans l'environnement prévu à cet effet.

La société Elsner Elektronik décline toute responsabilité pour d'éventuelles modifications des normes et standards appliqués après la date de parution du présent manuel.

Les informations relatives à l'installation, à l'entretien, à l'élimination, à l'étendue de la livraison et aux données techniques se trouvent dans les indications d'installation.

### <span id="page-4-1"></span>2. Description

Le Coupleur de ligne KNX TP KNX CP TP fournit une connexion de données bidirectionnelle entre deux lignes KNX TP ou des secteurs et fonctionne comme un coupleur de ligne/secteur KNX dans le réseau KNX. La ligne principale KNX TP et la sous-ligne KNX TP sont couplées avec une isolation galvanique au milieu. Des cadres étendus et des messages longs avec jusqu'à 240 bits APDU de longueur sont pris en charge.

En utilisant l'application de coupleur TP, le KNX CP TP peut être utilisé comme coupleur de ligne KNX TP pour connecter différentes lignes TP, mais également comme coupleur de section KNX TP pour connecter différents secteurs TP ou des systèmes d'installation via une structure TP. La filtration des messages est réalisée selon l'emplacement de l'installation dans la hiérarchie (messages [traités physiquement]) et selon les tableaux de filtre intégrés pour la communication de groupe (messages [de groupe]). Pour un diagnostic détaillé, tous les modes/états de fonctionnement sont affichés par un affichage LED duo. La programmation sur la ligne principale à partir de la sous-ligne peut être supprimée. Le nombre de répétitions sur les deux lignes KNX TP peut être réduit.

En utilisant l'application de répéteur TP, le **KNX CP TP** est en mesure d'étendre une ligne KNX TP en fournissant un transfert de données non filtré et une isolation galvanique entre les segments. Jusqu'à quatre segments de ligne peuvent former une seule ligne KNX TP en connectant trois répéteurs de ligne KNX CP TP. Chaque segment de ligne requiert sa propre unité d'alimentation KNX.

Pour simplifier la mise en service et le dépannage, une transmission/répétition/confirmation spécifique des paramètres ETS et une fonction manuelle configurable pour l'arrêt du filtre des messages à court terme sont disponibles. Par ex. la fonction « Transmettre tous les messages de groupe » peut être activée en appuyant simplement sur un bouton. Après la période de temps définie, le KNX CP TP revient automatiquement au fonctionnement normal. Une autre fonction pour augmenter le rendement de données est la capacité à envoyer des ACQ pour les messages propres.

Dans ce document, les messages traités physiquement sont dénommés Messages physiques.

Dans ce document, les messages destinés à des groupes sont dénommés Messages de groupe.

#### *Fonctions :*

- Prise en charge de cadres étendus et de messages longs jusqu'à 240 bits APDU de longueur (avec tous les coupleurs et les interfaces UIM des messages longs peuvent être traités par ex. pour les applications de mesure de l'énergie et à des fins de visualisation)
- Envoi d'ACQ pour les messages sortants, avec ETS configurable
- En l'absence de réponse d'ACQ sur la sous-ligne, le KNX CP TP peut répéter les messages jusqu'à trois reprises. La répétition peut être configurée pour les messages physiques et les messages de groupe via ETS
- Pour une période de temps configurable dans l'ETS, il est possible de désactiver la filtration des messages en appuyant seulement sur un bouton sur le panneau frontal de l'appareil. Sans téléchargement ETS supplémentaire, la filtration est suspendue. Cela est nécessaire pour exécuter des diagnostics rapides sur place
- La suspension de la filtration des messages simplifie la mise en service et le debugging. Si la filtration est suspendue, un accès temporaire aux autres lignes devient possible
- Fonction automatique pour revenir à la filtration des messages après une période de suspension configurable (voir mode manuel). Cela évite d'oublier de réactiver la filtration
- Dans les réseaux avec une charge de bus élevée, le nombre de tampons de communication interne peut adoucir les pics de charge de la communication
- Base de données disponible pour ETS4 et supérieure

### <span id="page-6-0"></span>3. Mise en service

La configuration est réalisée en utilisant le logiciel KNX à partir de ETS 4. Le fichier produit peut être téléchargé à partir du catalogue en ligne ETS et du site Internet d'Elsner Elektronik sur www.elsner-elektronik.de dans le menu « Service ». Vous v trouverez également le manuel produit.

### <span id="page-6-1"></span>3.1. Adressage de l'appareil sur le bus

L'équipement est fourni avec l'adresse individuelle 15.15.0. Cela peut être modifié via l'ETS. Un bouton et une LED de contrôle sont situés sur l'unité à cette fin. Seules les adresses individuelles x.y.0 sont autorisées.

### <span id="page-6-2"></span>3.2. Réglages par défaut

- Tous les messages sont bloqués parce que le tableau de filtre n'est pas défini
- Le délai de désactivation de la fonction manuelle est de 120 minutes

### <span id="page-6-3"></span>4. Fonctionnement

Dans les installations réseau, le KNX CP TP peut être utilisé comme coupleur de secteur/ligne KNX TP ou comme répéteur de ligne KNX TP. Après connexion de la ligne principale, le KNX CP TP fonctionne avec ses réglages par défaut. Il est nécessaire de configurer la bonne adresse individuelle.

### <span id="page-6-4"></span>4.1. Application de coupleur TP

Si le **KNX CP TP** recoit des messages (par exemple pendant la mise en service) qui utilisent les adresses individuelles comme des adresses de destination, il compare les adresses individuelles du récepteur avec sa propre adresse individuelle et décide s'il doit transmettre les messages ou non.

Si le KNX CP TP recoit des messages qui utilisent des adresses de groupe comme adresses de destination, il réagit en conséquence avec les réglages des paramètres. Pendant le fonctionnement normal (avec transmission de messages de groupe définis sur le filtre), le **KNX CP TP** transmet uniquement les télégrammes dont les adresses de groupe sont saisies dans son tableau de filtre.

Si un message est transmis par le **KNX CP TP** sans recevoir l'acquittement correspondant, par ex. à cause d'un récepteur manquant ou d'une erreur de transmission, le message sera répété jusqu'à troisfois (en fonction du réglage de l'ETS). Avec les paramètres « Répétitions si erreurs ... », cette fonction peut être configurée séparément pour chaque ligne et les deux types de messages. Il est conseillé d'utiliser le réglage de paramètre par défaut.

S'il n'a pas encore été configuré comme « coupleur de ligne », le programme d'application ETS « coupleur TP », doit être téléchargé vers l'appareil. Dans l'onglet d'information, le paramètre de configuration peut être modifié dans le menu déroulant « Modifier le programme d'application ». Après avoir modifié le paramètre de configuration, les entrées du tableau de filtre peuvent être ajoutées manuellement. La mise à jour du programme d'application peut également être effectuée ici.

*Fig. 1: Programme d'application de coupleur TP*

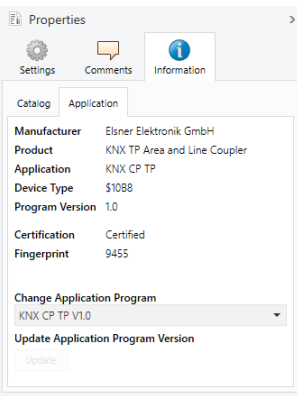

#### <span id="page-7-0"></span>4.2. Application de répéteur TP

Tout message reçu est transmis vers toutes les lignes peu importe la ligne dans laquelle il est traité. Les répéteurs de ligne n'utilisent pas le tableau de filtre. Il n'est donc pas important de savoir si le message est généré dans une ligne ou s'il est envoyé depuis une ligne supérieure vers une ligne inférieure via un coupleur.

Si un message est transmis par le KNX CP TP sans recevoir l'acquittement correspondant, par ex. à cause d'un récepteur manquant ou d'une erreur de transmission, le message sera répété jusqu'à troisfois (en fonction du réglage de l'ETS). Avec les paramètres « Répétitions si erreurs ... », cette fonction peut être configurée séparément pour chaque ligne et les deux types de messages. Il est conseillé d'utiliser le réglage de paramètre par défaut.

S'il n'est pas encore configuré comme répéteur de ligne/secteur/BB, le programme d'application ETS

« répéteur TP » doit être téléchargé sur l'appareil. Dans l'onglet d'information, le paramètre de configuration peut être modifié dans le menu déroulant « Modifier le programme d'application ». Après avoir modifié le paramètre de configuration, les entrées du tableau de filtre peuvent être ajoutées manuellement. La mise à jour du programme d'application peut également être effectuée ici.

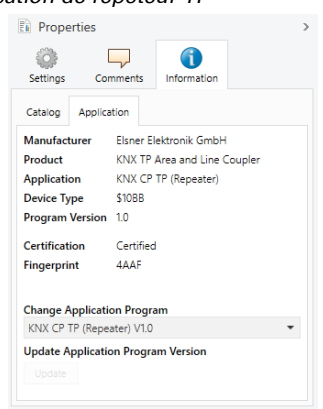

*Fig. 2: Programme d'application de répéteur TP*

### <span id="page-8-0"></span>4.3. Installation réseau KNX

#### <span id="page-8-1"></span>4.3.1. Adresse individuelle

Pour la fonctionnalité de coupleur de ligne dans un réseau KNX, le KNX CP TP doit utiliser la bonne adresse individuelle d'un coupleur de ligne (x.y.0, 1≤ x et y ≤15). Dans l'ETS, il est possible de définir jusqu'à 225 adresses (de 1.1.0 à 15.15.0).

Pour la fonctionnalité de coupleur de secteur dans un réseau KNX, le KNX CP TP doit utiliser la bonne adresse individuelle d'un coupleur de secteur (x.0.0, 1≤ x et ≤15). Dans l'ETS, il est possible de définir jusqu'à 15 secteurs.

Si le KNX CP TP est utilisé dans un système KNX aux deux fins, il est seulement nécessaire de veiller à ce que le KNX CP TP utilisé comme coupleur de ligne ait une adresse de coupleur attribuée à partir d'un secteur d'adressage libre. Le schéma suivant illustre la topologie du routeur **KNX CP TP** pour les lignes KNX et les secteurs KNX.

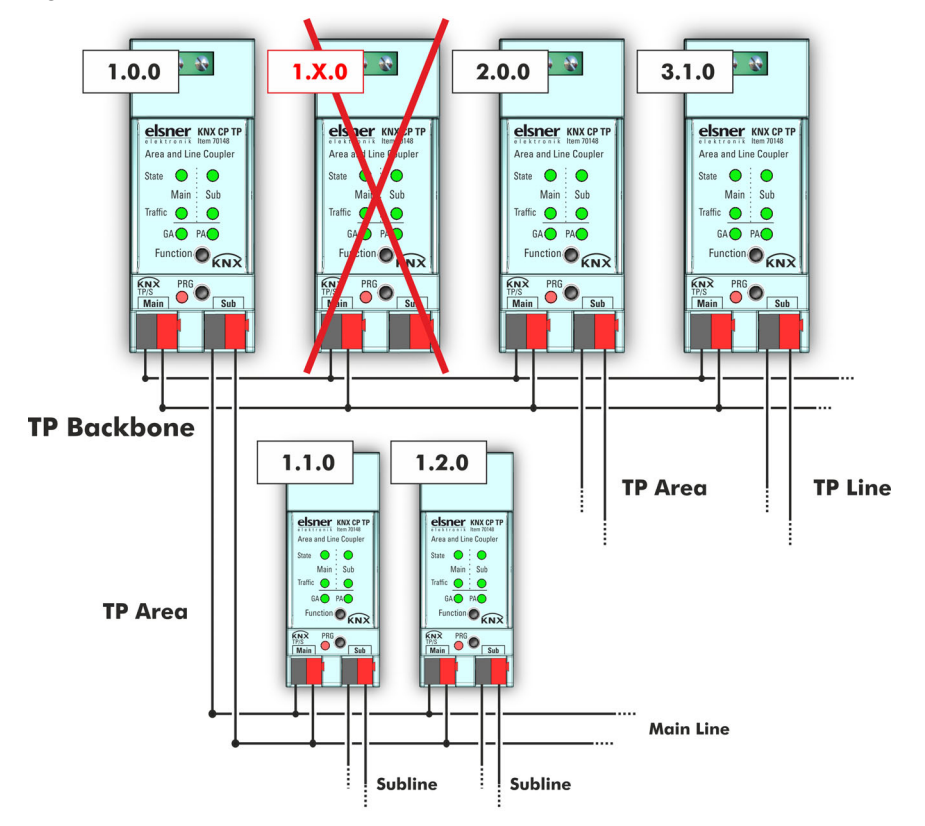

*Fig. 3: Réseau KNX CP TP*

Exemple : Si un coupleur de secteur avec l'adresse 1.0.0 existe déjà dans la structure, aucun coupleur de ligne avec l'adresse 1.x.0, 1≤ x ≤15 ne peut être ajouté ici. Même si aucun coupleur de ligne avec l'adresse 1.1.0 existe sur la sous-ligne du coupleur de secteur 1.0.0. Inversement, si un coupleur de ligne avec l'adresse 1.1.0 existe déjà dans l'installation, aucun coupleur de ligne avec l'adresse, 1.0. 0 ne peut être ajouté.

#### <span id="page-9-0"></span>4.3.2. Topologie KNX

Via un coupleur de ligne/secteur, il est possible de connecter jusqu'à 15 lignes sur une ligne principale appelée un secteur. Il est possible d'avoir jusqu'à 64 dispositifs de bus sur une ligne. En utilisant des répéteurs de ligne, une ligne peut théoriquement être étendue à 255 dispositifs de bus. Cela signifie que jusqu'à quatre segments de ligne forment une ligne KNX TP individuelle. Mais il est courant de dépasser 64 dispositifs de bus pour insérer une nouvelle ligne au lieu d'étendre l'originale.

La structure en arborescence libre de la topologie KNX évite les problèmes provoqués par les messages indirects et les charges de bus élevées. Pour maintenir cet état, l'interconnexion entre les lignes ou segments de lignes est strictement interdite.

#### *Fig. 4: Topologie réseau KNX CP TP*

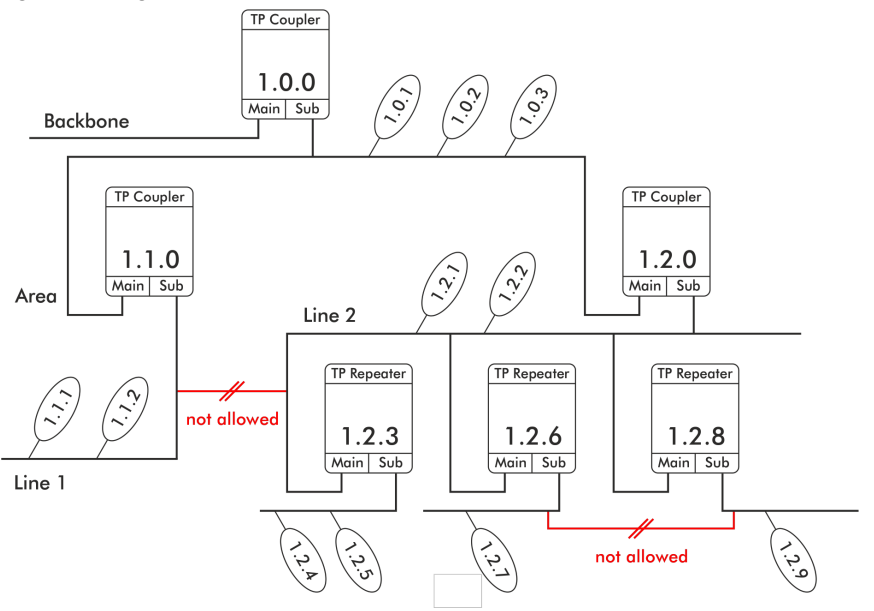

- Chaque segment de ligne requiert sa propre unité d'alimentation KNX.
- L'utilisation de répéteurs sur la structure et les lignes principales n'est pas autorisée.
- Les interconnexions ne sont pas autorisées

#### <span id="page-10-0"></span>4.4. Programmation

#### <span id="page-10-1"></span>4.4.1. Bouton de programmation

Pour télécharger l'adresse individuelle souhaitée ou un réglage de l'ETS, le mode de programmation doit être activé. L'appui successif sur le bouton de programmation active et désactive le mode de programmation. L'éclairage de la LED 7 en couleur rouge indique que le mode de programmation est actif. Lorsque le mode de programmation est activé, l'ETS est en mesure de télécharger l'adresse individuelle.

#### <span id="page-10-2"></span>4.4.2. Attribution d'adresse individuelle

Pour configurer l'appareil, une interface de connexion (IP, USB) avec le système de bus KNX est requise. L'appareil est fourni avec l'adresse individuelle 15.15.0. L'entrée de base de données du produit KNX peut être téléchargée à partir du site Internet et à partir du catalogue en ligne KNX.

L'adresse individuelle peut être attribuée à l'appareil en définissant l'adresse souhaitée dans la fenêtre des propriétés de l'ETS. Après avoir démarré le téléchargement ETS puis avoir appuyé sur le bouton de programmation, l'appareil redémarre.

*Fig. 5: Fenêtre des propriétés ETS*

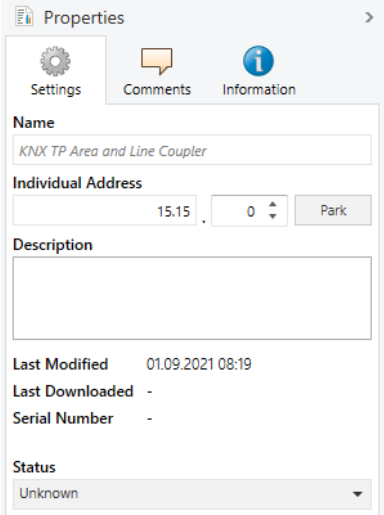

### <span id="page-11-0"></span>4.5. Fonctions spéciales

Le bouton de fonction active les fonctions spéciales du **KNX CP TP**. La fonction manuelle et la réinitialisation aux réglages d'usine peuvent être activées. Cela dépend du temps d'actionnement du bouton de fonction.

#### <span id="page-11-1"></span>4.5.1. Fonction manuelle

Pendant le fonctionnement normal, un appui relativement bref (env. 3 sec) active et désactive la fonction manuelle.

Lorsque la fonction manuelle est active, tous les messages physiques ou tous les messages de groupe ou les deux passent le **KNX CP TP** sans filtration. Une fois la période d'arrêt écoulée, le KNX CP TP revient automatiquement au fonctionnement normal. Pour configurer la fonction mnauelle et définir le temps d'arrêt, utiliser l'onglet des réglages généraux comme indiqué aux chapitres 5.1. et 6.1. Après être revenu de la fonction manuelle au fonctionnement normal, les dernières entrées de réglage de paramètres / de filtre téléchargées sont à nouveau actives.

#### <span id="page-12-0"></span>4.5.2. Réinitialisation d'usine

Un appui long (env. 15 sec) sur le bouton de fonction rapidement suivi d'un appui court (env. 3 sec) exécute la réinitialisation d'usine. Après le premier appui, l'affichage LED s'allume comme décrit dans [Tableau 1.](#page-12-2) Après le deuxième appui, tous les paramètres sont réglés sur les réglages d'usine par défaut (y compris l'adresse individuelle). Par la suite, la LED indique à nouveau l'affichage du fonctionnement normal.

#### <span id="page-12-1"></span>4.5.3. LED d'affichage du statut

#### <span id="page-12-2"></span>**Tableau 1: LED d'affichage du statut pour la fonction manuelle**

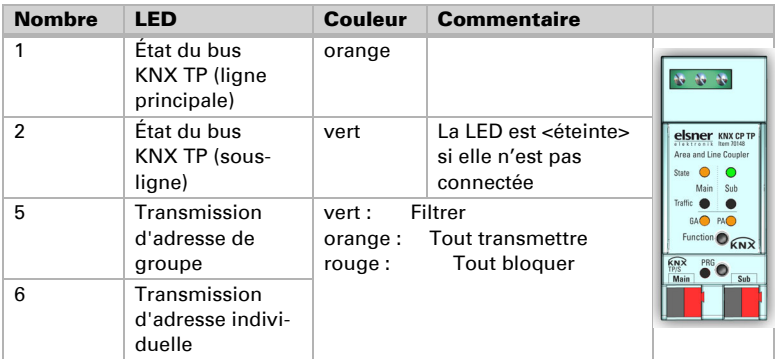

#### **Tableau 2: LED d'affichage du statut pour réinitialisation d'usine après premier appui sur le bouton**

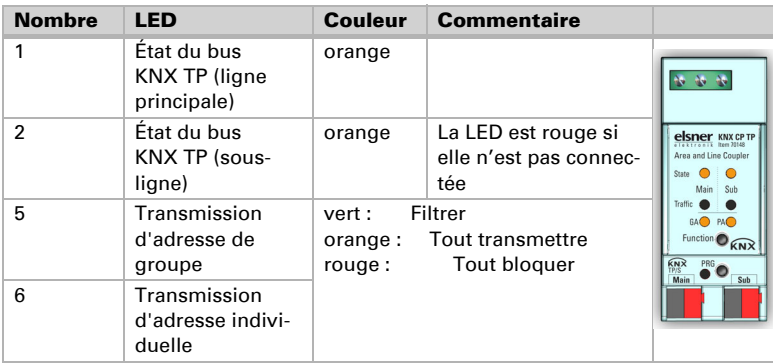

### <span id="page-13-0"></span>5. Base de données ETS Paramètres du coupleur

Les réglages par défaut du paramètre sont marqués par un tiret bas.

### <span id="page-13-1"></span>5.1. Généralités

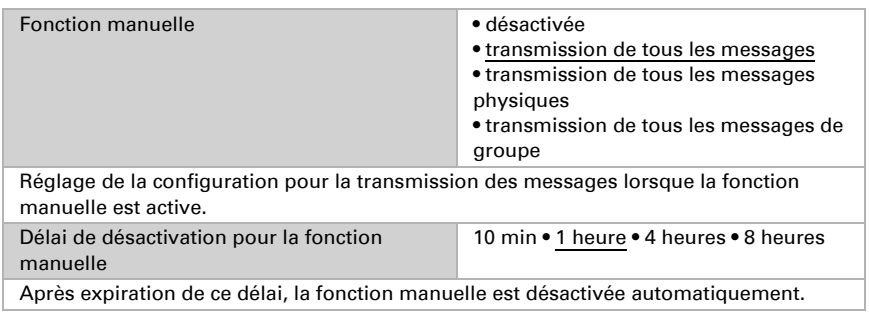

### <span id="page-13-2"></span>5.2. Ligne principale

Pour les messages de groupe et les messages physiques, le réglage « Tout transmettre » est destiné à des fins de test uniquement. Veuillez ne pas l'utiliser pour le fonctionnement normal.

Si le paramètre « Envoyer une confirmation pour les messages propres » est défini sur « oui », le KNX CP TP envoie systématiquement un ACQ pour tous les messages transmis.

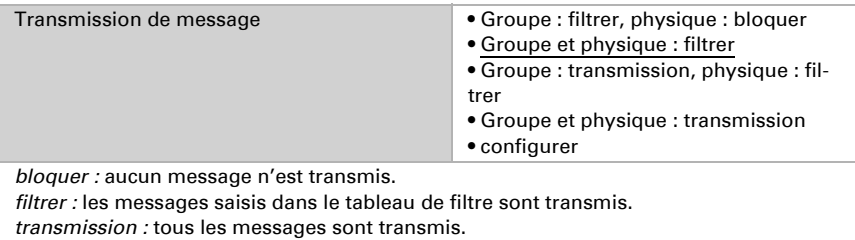

*configurer :* les paramètres suivants doivent être définis manuellement.

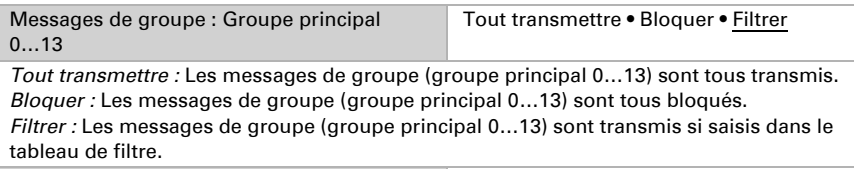

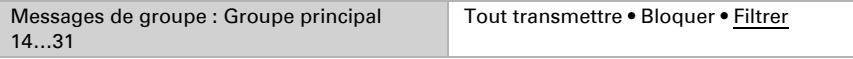

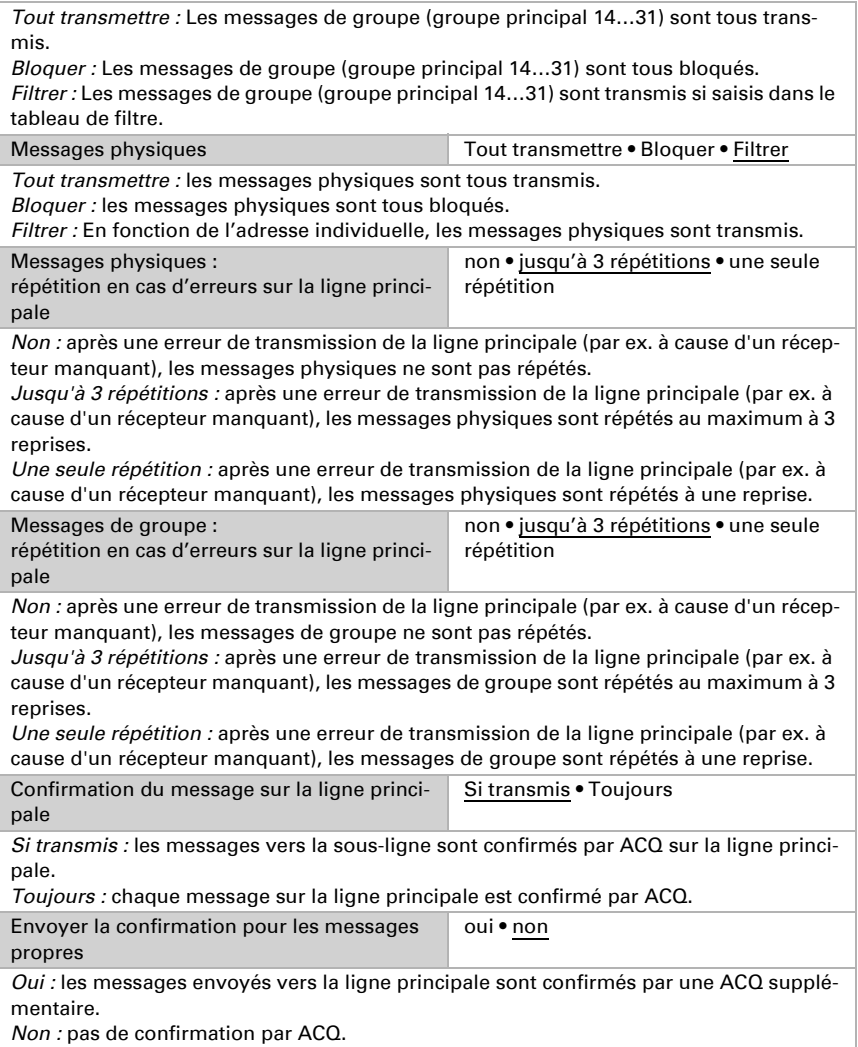

### <span id="page-14-0"></span>5.3. Sous-ligne

Pour les messages de groupe et les messages physiques, le réglage « Tout transmettre » est destiné à des fins de test uniquement. Veuillez ne pas l'utiliser pour le fonctionnement normal.

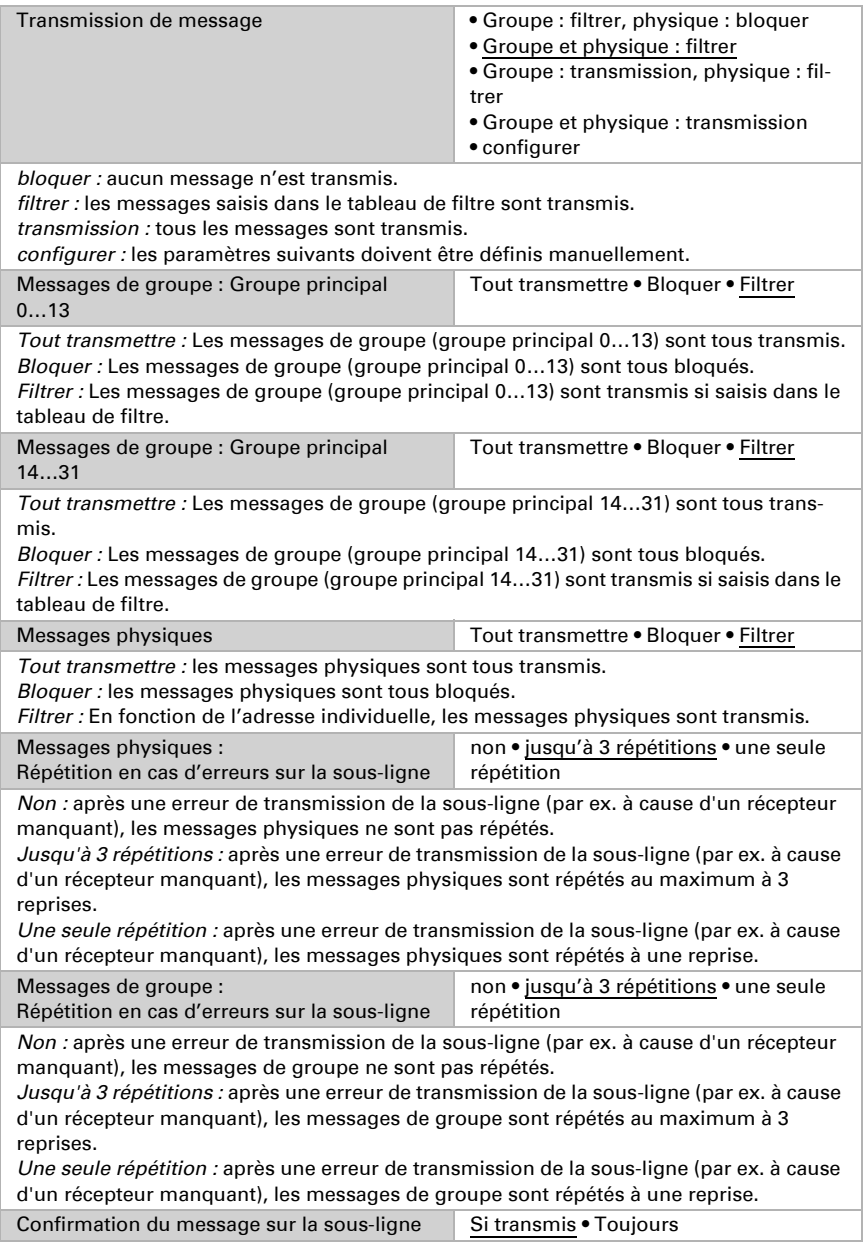

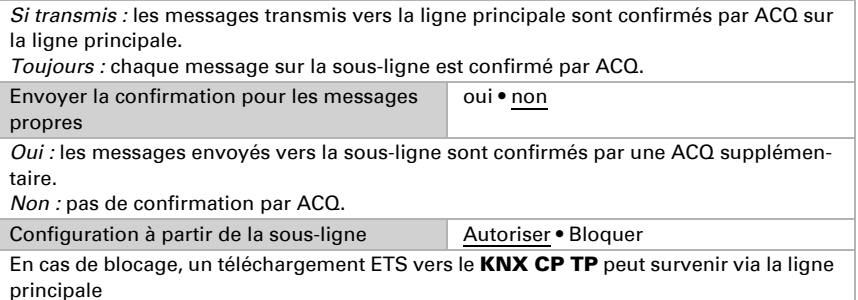

### <span id="page-17-0"></span>6. Base de données ETS Paramètres du répéteur

Les réglages par défaut du paramètre sont marqués par un tiret bas.

### <span id="page-17-1"></span>6.1. Généralités

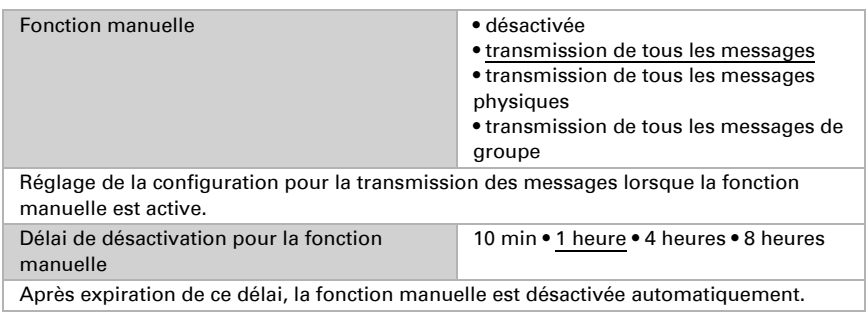

### <span id="page-17-2"></span>6.2. Ligne principale

Pour les messages de groupe et les messages physiques, le réglage « Tout transmettre » est destiné à des fins de test uniquement. Veuillez ne pas l'utiliser pour le fonctionnement normal.

Si le paramètre « Envoyer une confirmation pour les messages propres » est défini sur « oui », le KNX CP TP envoie systématiquement un ACQ pour tous les messages transmis. Étant donné que le répéteur n'utilise pas de tableau de filtre, il est utile d'avoir une ACQ envoyée avec les messages transmis.

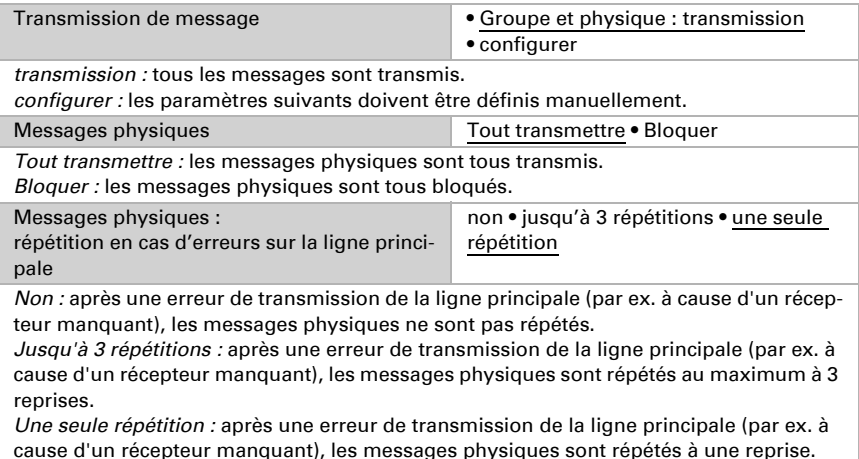

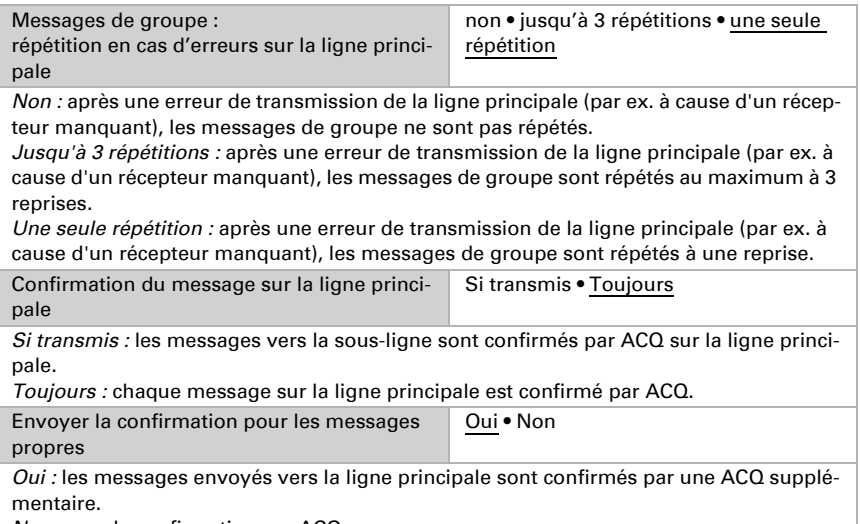

*Non :* pas de confirmation par ACQ.

### <span id="page-18-0"></span>6.3. Sous-ligne

Pour les messages de groupe et les messages physiques, le réglage « Tout transmettre » est destiné à des fins de test uniquement. Veuillez ne pas l'utiliser pour le fonctionnement normal.

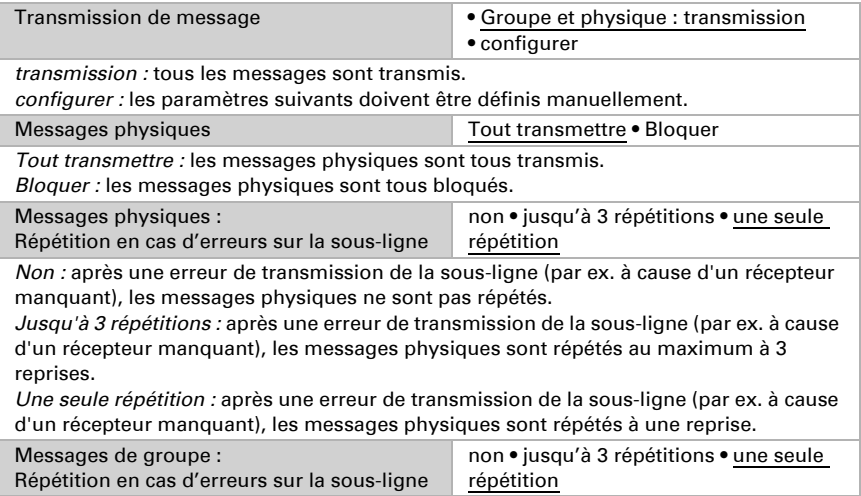

*Non :* après une erreur de transmission de la sous-ligne (par ex. à cause d'un récepteur manquant), les messages de groupe ne sont pas répétés.

*Jusqu'à 3 répétitions :* après une erreur de transmission de la sous-ligne (par ex. à cause d'un récepteur manquant), les messages de groupe sont répétés au maximum à 3 reprises.

*Une seule répétition :* après une erreur de transmission de la sous-ligne (par ex. à cause d'un récepteur manquant), les messages de groupe sont répétés à une reprise.

Confirmation du message sur la sous-ligne Si transmis • Toujours

*Si transmis :* les messages transmis vers la ligne principale sont confirmés par ACQ sur la sous-ligne.

*Toujours :* chaque message sur la sous-ligne est confirmé par ACQ.

Envoyer la confirmation pour les messages propres Oui • Non

*Oui :* les messages envoyés vers la sous-ligne sont confirmés par une ACQ supplémentaire.

*Non :* pas de confirmation par ACQ.

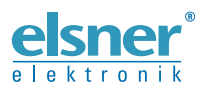

Elsner Elektronik GmbH Technologie de la commande et de l'automatisation Sohlengrund 16<br>75395 Ostelsheim 75395 Ostelsheim Tél. +49 (0) 70 33 / 30 945-0 info@elsner-elektronik.de Fax +49 (0) 70 33 / 30 945-20 www.elsner-elektronik.de

*Support technique: +49 (0) 70 33 / 30 945-250*